# **Сканирующие спектрометры SPECS Scanner и UniChrom**

# Содержание

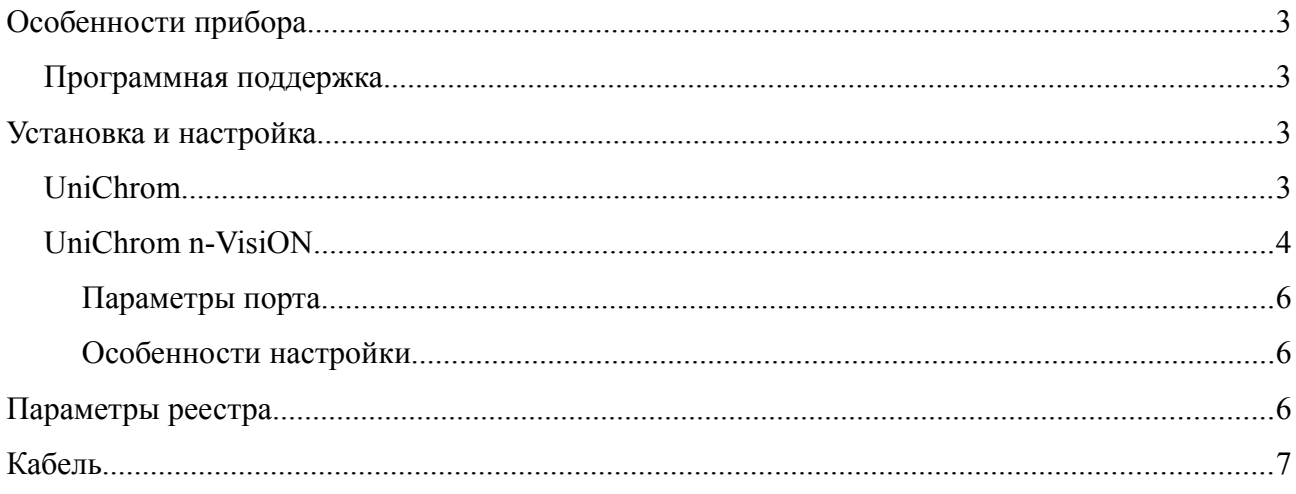

## **Особенности прибора**

Модули сканирующего спектрометра Scan производства

ЗАО «Спектроскопические системы» предназначены для:

- Управления двумя монохроматорами с шаговыми двигателями и обслуживанием концевых выключателей
- Регистрации ТТЛ импульсов на двух каналах счёта фотонов с полосой пропускания до 100 МГц
- Регистрации аналоговых сигналов на двух каналах с разрешением 16 бит.
- Управлением источником высокого напряжения (для питания ФЭУ) 0 2000В.

Установка и настройка прибора производятся редактором конфигурации (CE). Драйвер прибора является монолитным - то есть для формирования измерительной системы необходим только он один (nscan.dll).

#### **Программная поддержка**

Драйверы UniChrom являются универсальными модулями. Драйвер Scan может работать как измеритель кинетики (интенсивность от времени) в UniChrom, так и как сканирующий спектрометр в n-VisiON.

### **Установка и настройка**

#### **UniChrom**

Драйвер устанавливается с помощью редактора конфигурации. Так как в стандартной поставке UniChrom драйвер отсутствует, то следует установить n-VisiON и воспользоваться тем пакетом драйверов, который поставляется с ним (nVisiON\ce\ce.exe). Для Scan при установке автоматически записывается тип хроматографического прибора - ЖХ (параметр реестра «InsType»):

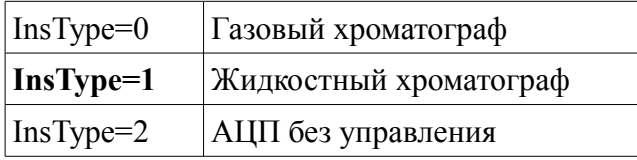

Поддерживается регистрация кинетики на 1-й длине волны, которая задаётся в окне управления ВЭЖХ прибором в свойствах детектора.

#### **UniChrom n-VisiON**

Установка спектральных приборов в n-VisiON аналогична UniChrom, но требуется дополнительная конфигурация составного устройства (называемого кластером) Спектральный прибор в общем случае - устройство состоящее из следующих частей:

- 1. Детектор
- 2. Несколько монохроматоров
- 3. Источник возбуждения спектра (осветитель)
- 4. Устройство подачи образцов (подвижка)

В большинстве случаев это разные устройства, обслуживаемые разными модулями, но для человека это - один прибор. В случае Scan пункты 1,2,3 объединены в одном корпусе. Для того чтобы собрать составной прибор из 4-х узлов или для Scan из 1-го узла используется окно Инструменты/Параметры/Конфигурация

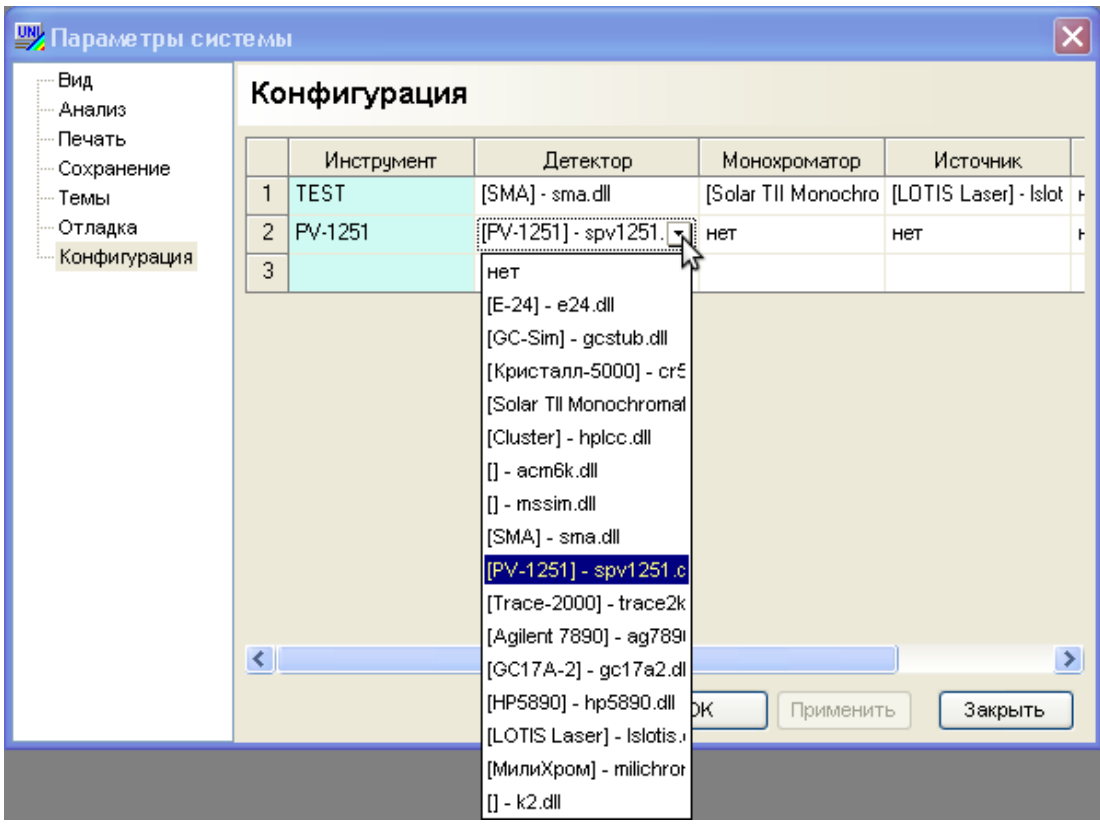

После выбора детектора остальные узлы должны быть установлены в "нет".

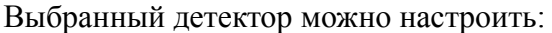

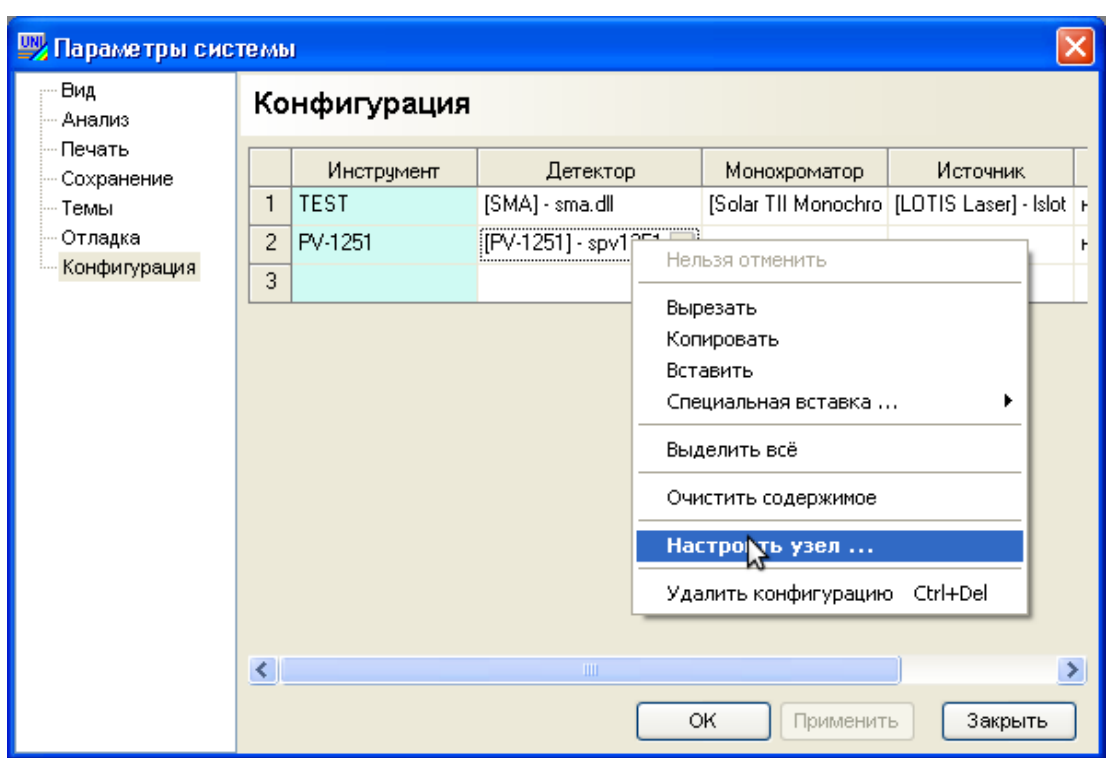

Появляется стандартное окно свойств драйвера:

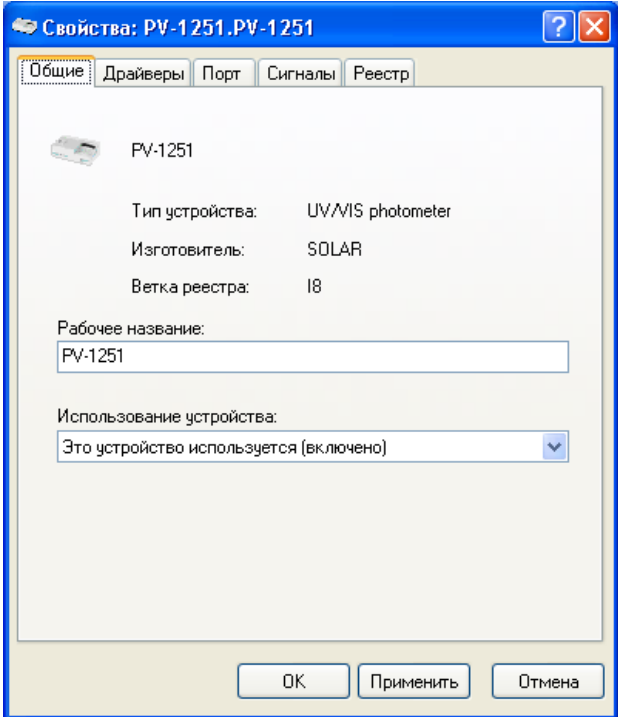

По окончании настройки нужно выйти из n-VisiON и войти заново.

#### **Параметры порта**

Прибор Scan поддерживает управление через последовательный порт или через встроенный Ethernet порт-сервер Lantronix X-Port.

В случае подключения через последовательный порт на странице порт либо не указывается ничего (автоматическое детектирование) либо пишется имя ком-порта (COM1 .. COM255)

В случае подключения по локальной сети указывается коммуникационный ресурс в стиле UniChrom: **tcp:ipaddr\_or\_host:port\_num** где:

**tcp:** - обязательный префикс

**ipaddr\_or\_host -** десятичная запись IP адреса устройства ли его DNS-имя

**port\_num —** номер порта TCP, на котором слушает устройство (обычно 10001)

Например: **tcp:10.10.0.1:10001**

#### **Особенности настройки**

Прибор имеет 4 канала:

- 1. Счётчик 1
- 2. Сцетчик 2
- 3. АЦП 1
- 4. АЦП 2

После подключения к Scan на странице "Параметры регистрации" появятся названия каналов.

### **Параметры реестра**

Драйвер помимо стандартных поддерживает параметры конфигурации, которые задаются на странице «Реестр» в Редакторе конфигурации:

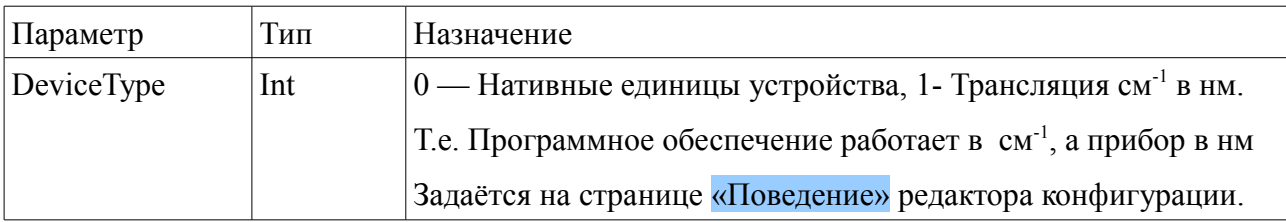

# **Кабель**

Спектрометр присоединяется нестандартным (перекрёстным) DB-9M — DB-9F RS-232 кабелем, входящим в комплект поставки:

Отличием кабеля от модемного является перемена мест RXD и TXD (контакты 2,3) на одном из концов кабеля.